# **PCSX2**

PCSX2 é um emulador de PlayStation 2 que roda tanto no Windows quanto no Linux, embora por ser apenas de 32bits e depender de bibliotecas não incluídas no Slackware, os binários disponíveis para download no site do projeto não funcionarão fora da caixa. Aqui está como fazer o PCSX2 funcionar.

# **Instalação**

## **Software de 32bits no Slackware de 64bits**

Se você tem um Slackware de 32bits, pode pular esta seção. Se você tiver Slackware de 64bits, precisará [adicionar capacidade multilib](http://docs.slackware.com/slackware:multilib?s[]=multilib) ao seu sistema, ou seja, torná-lo capaz de executar programas de 32bits. Que significa:

- substitua os pacotes glibc e gcc por suas versões multilib
- adicione pacotes de 32bits (não regulares, mas convertidos para uso no Slackware de 64bits) do resto do sistema (assim você terá a versão de 32bits e 64bits de tudo)
- se você planeja usar um driver gráfico proprietário, você pode querer (re)instalá-lo neste ponto (e provavelmente reconstruir o initrd também)

### **Compilando bibliotecas ausentes**

Em seguida, você precisa compilar as bibliotecas ausentes da fonte. Alguns são necessários para o próprio executável pcsx2, enquanto outros são necessários para os plug-ins.

No Slackware de 64bits (embora multilib), você precisa ter certeza de compilar bibliotecas de 32bits, não de 64bits. No shell, execute:

# . /etc/profile.d/32dev.sh # export ARCH=i486

Isso fará com que o sistema use um compilador de 32bits para produzir programas de 32bits.

### **wxWidgets**

É uma biblioteca para a criação de GUIs. Eu prefiro não misturar as bibliotecas que eu mesmo compilo com o resto do sistema, daí o –prefixo. A opção –enable-unicode é necessária; O PCSX2 requer a versão unicode de wxWidgets.

# wget

https://sourceforge.net/projects/wxwindows/files/2.8.12/wxWidgets-2.8.12.tar

```
.gz
# gunzip -c wxWidgets-2.8.12.tar.gz | tar -x
# cd wxWidgets-2.8.12
# ./configure --prefix=/opt/CPKGwxwidgets --enable-unicode
# make
# make install
```
### **libaio**

Libaio é uma biblioteca para I/O assíncrona, seja ela qual for.

obtenha fontes do git

```
# git clone https://git.fedorahosted.org/git/libaio.git
```
libaio não vem com o script de configuração usual, então apenas edite o Makefile

#### [libaio/Makefile](https://docs.slackware.com/_export/code/pt-br:howtos:emulators:pcsx2?codeblock=3)

```
prefix=/opt/CPKGlibaio
     CFLAGS="-mtune=i686 -m32" make
```
compile e instale

```
# make
# make install
```
### **Soundtouch**

É uma biblioteca para processamento de dados de áudio.

```
# wget http://www.surina.net/soundtouch/soundtouch-1.7.1.zip
# unzip soundtouch-1.7.1.zip
# cd soundtouch
# ./bootstrap
# ./configure --prefix=/opt/CPKGsoundtouch
# make
# make install
```
#### **PortAudio**

PortAudio parece ser uma API de plataforma cruzada para reproduzir som.

```
# wget http://www.portaudio.com/archives/pa_stable_v19_20111121.tgz
# gunzip -c pa_stable_v19_20111121.tgz | tar -x
# cd portaudio
```

```
# ./configure --prefix=/opt/CPKGportaudio
# make
# make install
```
## **Etapas finais**

As bibliotecas são compiladas, mas em locais fora do padrão (a menos que você não tenha tocado no –prefixo), o vinculador precisa ser informado onde procurá-las. Use a variável de ambiente LD\_LIBRARY\_PATH para fazer isso (você também pode adicionar este comando ao seu ~/.bashrc):

export

```
LD_LIBRARY_PATH=/opt/CPKGwxwidgets/lib:/opt/CPKGsoundtouch/lib:/opt/CPKGport
audio/lib:/opt/CPKGlibaio/lib:$LD_LIBRARY_PATH
```
- Você também precisará da BIOS do PlayStation 2. Seria bom obtê-lo do site da Sony, infelizmente, você terá que obtê-lo de… alguns outros sites.
- Pegue alguns jogos e experimente.

### **Links**

[PCSX2 for Linux](http://pcsx2.net/download/releases/linux.html)

## **Fontes**

**[Original](https://docs.slackware.com/howtos:emulators:pcsx2)** 

[howtos](https://docs.slackware.com/tag:howtos), [software](https://docs.slackware.com/tag:software?do=showtag&tag=software), [emulators](https://docs.slackware.com/tag:emulators?do=showtag&tag=emulators), [pcsx2](https://docs.slackware.com/tag:pcsx2?do=showtag&tag=pcsx2)

From: <https://docs.slackware.com/>- **SlackDocs**

Permanent link: **<https://docs.slackware.com/pt-br:howtos:emulators:pcsx2>**

Last update: **2020/12/27 03:28 (UTC)**

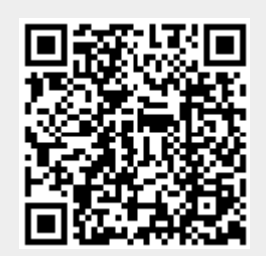